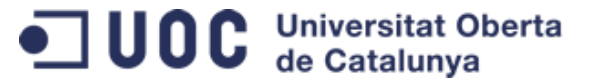

# *TRABAJO FINAL DE GRADO*

# *Diseño e implementación de un cuadro de mando para el análisis de la diversidad de la plantilla*

*Alumno:*

*David Gil Navalón* 

*Profesor colaborador:*

*Humberto Andrés Sanz*

# *ÍNDICE*

### *1. INTRODUCCIÓN*

### *2. ORIGENES DE INFORMACIÓN*

### *3. TRANSFORMACIÓN Y CARGA*

### *4. PROYECTO DE EXPLOTACIÓN*

### *5. CUADRO DE MANDO*

### *6. CONCLUSIONES*

# *INTRODUCCIÓN*

Las principales compañías suelen incluir en sus informes anuales datos relativos a la diversidad de sus plantillas, en particular en relación a la diversidad de género.

Sin embargo, la auténtica diversidad no se limita únicamente al género, sino que también debe cubrir otras facetas como la edad, la nacionalidad, etc.

No obstante, según las empresas van creciendo y expandiéndose resulta cada vez más complejo medir dicho grado de diversidad en cada uno de estos ejes y en función de distintos criterios como geográficos, jerárquicos, funcionales, etc.

Por tanto, para cubrir esta carencia se propone el uso de técnicas de Business Intelligence con el objetivo de crear un nuevo repositorio de datos y un cuadro de mando interactivo que permita a los responsables y analistas de Recursos Humanos conocer en cada momento el grado de diversidad de su plantilla.

# *¿POR QUÉ ES IMPORTANTE LA DIVERSIDAD?*

Los estudios y artículos que se mencionan en la bibliografía muestran que contar con una plantilla diversa conlleva los siguientes beneficios:

- Promueve un mayor **respeto mutuo** entre los empleados.
- Favorece la **resolución de conflictos** cuando se tienen objetivos comunes de calidad y ejecución.
- Mejora la **reputación** de la empresa dentro del mercado laboral, permitiendo adquirir y retener un mayor talento.
- Facilita la **globalización** y expansión de las actividades comerciales de la compañía.
- Se consigue una mayor creatividad gracias a la **exposición** de los empleados a otras culturas y formas de trabajar.

# *OBJETIVOS Y ENFOQUE*

En este trabajo se van a aplicar las técnicas de **Business Intelligence** para:

- 1. Diseñar un nuevo repositorio de datos informacional para RR.HH. (Data Mart).
- 2. Elaborar una ETL para aprovisionar los datos extraídos de los sistemas origen operacionales de RR.HH. al Data Mart.
- 3. Crear un modelo en la herramienta de explotación que represente los conceptos disponibles en el informacional y que permita a los usuarios de negocio abstraerse de las complejidades técnicas subyacentes.
- 4. Desarrollar un cuadro de mandos en la herramienta de explotación para el análisis de la diversidad de la plantilla de una forma dinámica.

Para a ello, se va a seguir la metodología especificada en la guía del PMBOK:

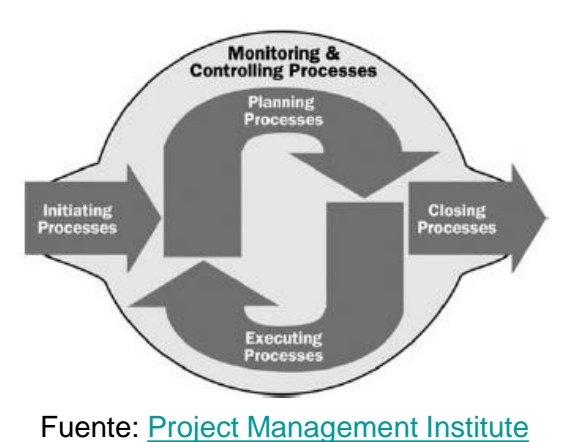

# *PLANIFICACIÓN DE LAS ENTREGAS*

El presente trabajo se ha completado en **cuatro entregas** (PEC1, PEC2, PEC3 y Entrega final), con la siguiente planificación y subtareas:

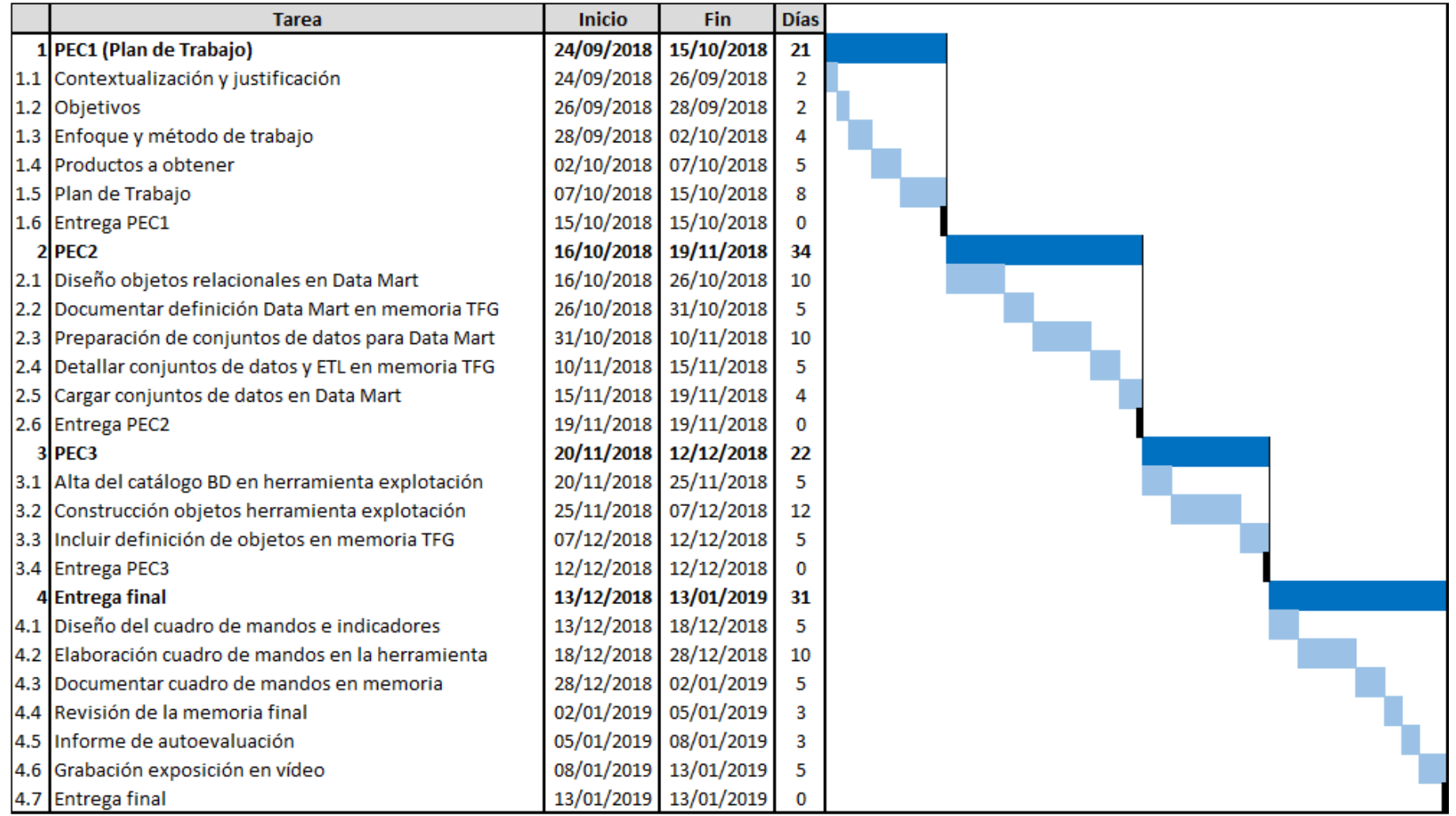

# *PRODUCTOS*

Como resultado, se generarán los siguientes productos:

- 1. Nuevo **modelo relacional** de base de datos para el Data Mart.
- 2. Un conjunto de **procesos ETL** para aprovisionar los datos extraídos de los sistemas origen en el Data Mart.
- 3. Definición de los **metadatos** creados en la herramienta de explotación para dar soporte al cuadro de mando.
- 4. Diseño de los **análisis** que permitirán medir la diversidad de la plantilla.
- 5. Un **cuadro de mando** interactivo desarrollado en la herramienta de BI.

# *PROCESO ETL*

El proceso de **Extracción**, **Transformación** y *Carga* (ETL) que se seguirá en el trabajo se ajusta al siguiente esquema:

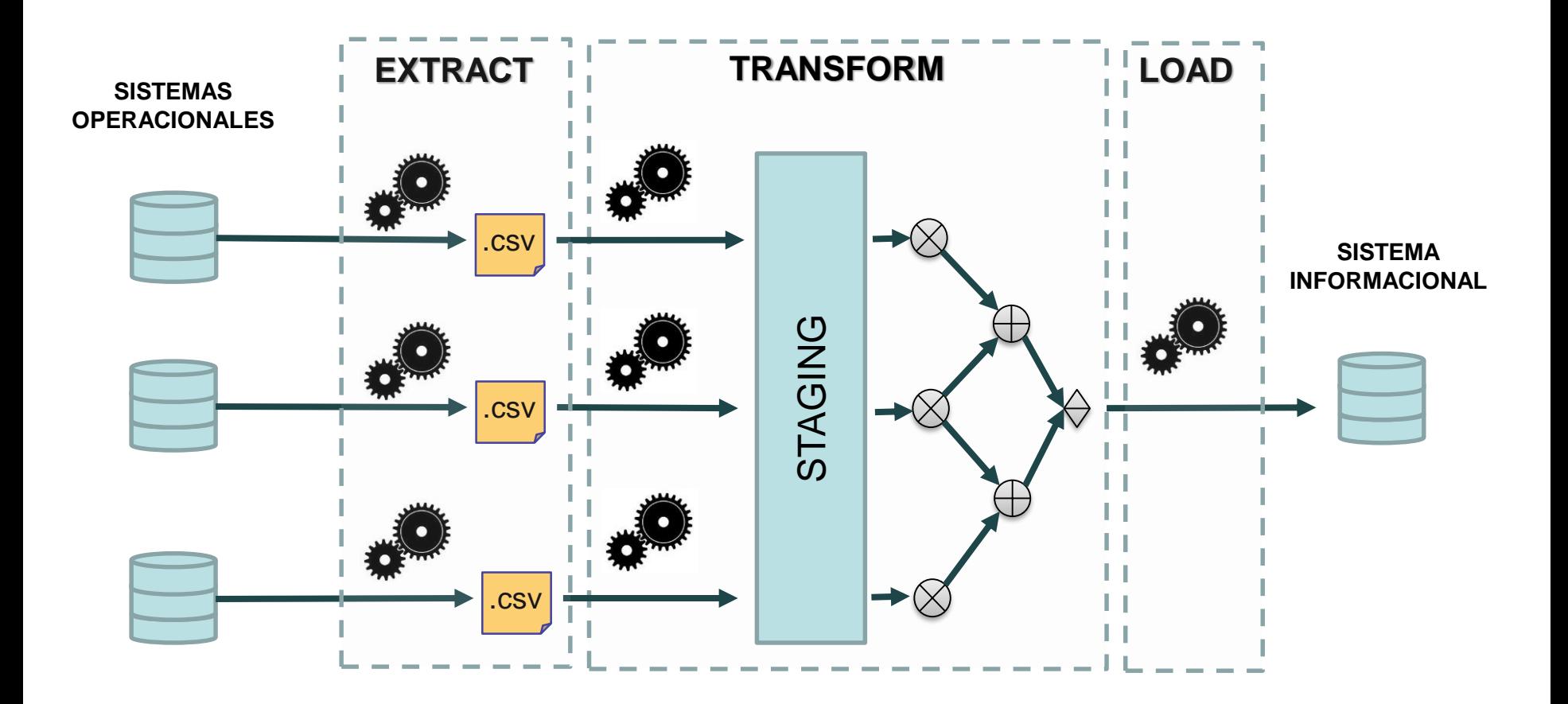

### *FICHEROS DE ORIGEN*

Partimos después de la fase *Extract*, la cual ha resultado en los siguientes **seis ficheros** procedentes de los sistemas operaciones de RR.HH.:

#### *1. DATOS FIJOS DE EMPLEADOS*

- *2. DATOS VARIABLES DE EMPLEADOS*
- *3. DATOS DE PUESTOS FUNCIONALES*
- *4. DATOS DE CENTROS DE TRABAJO*

*5. DATOS DE DEPARTAMENTOS*

*6. DATOS DE LA SITUACIÓN LABORAL DE LOS EMPLEADOS*

### *FICHEROS DE EMPLEADOS*

#### La estructura del fichero de **datos fijos de empleados** es la siguiente:

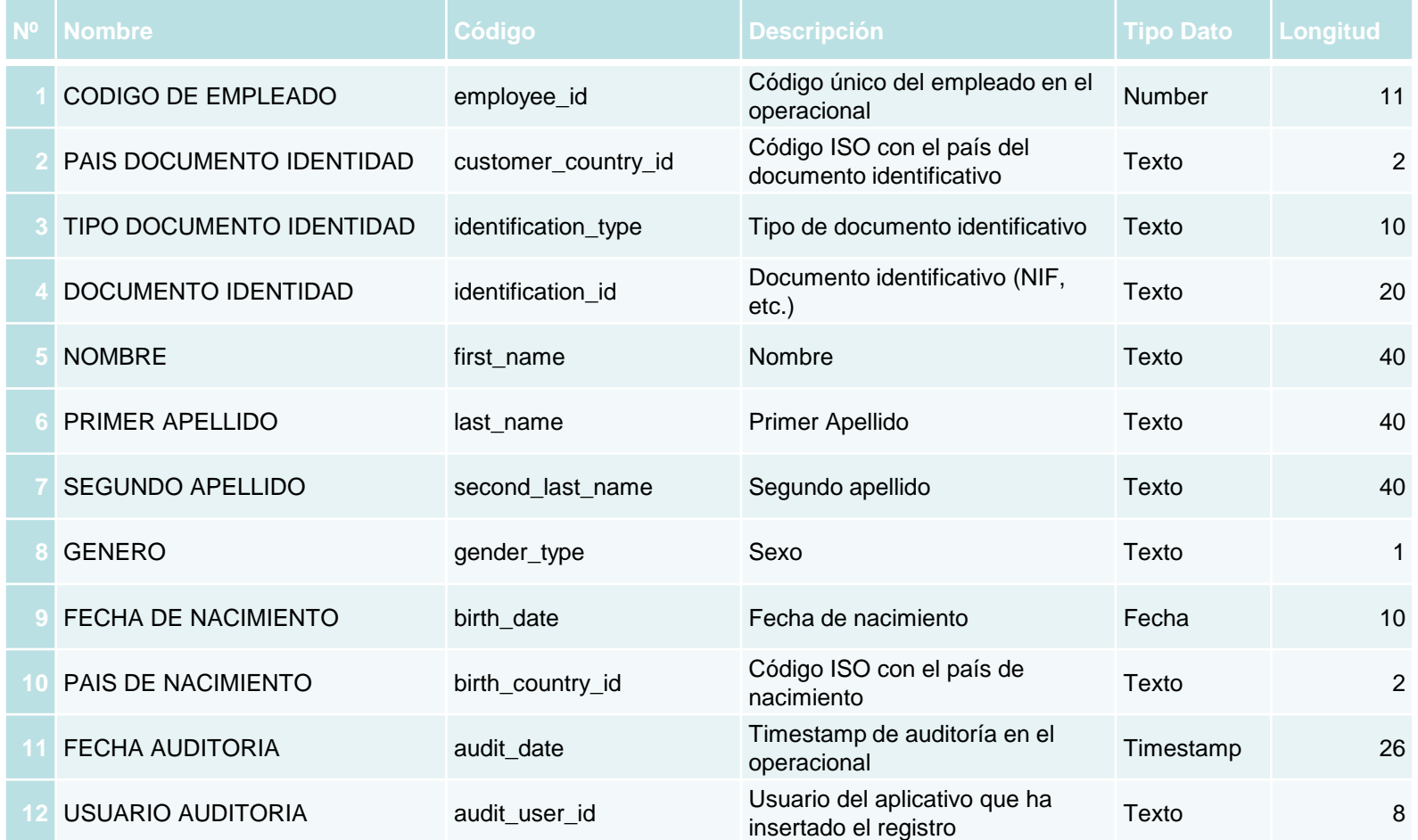

# *FICHEROS DE EMPLEADOS (II)*

#### La estructura del fichero de **datos variables de empleados** es la siguiente:

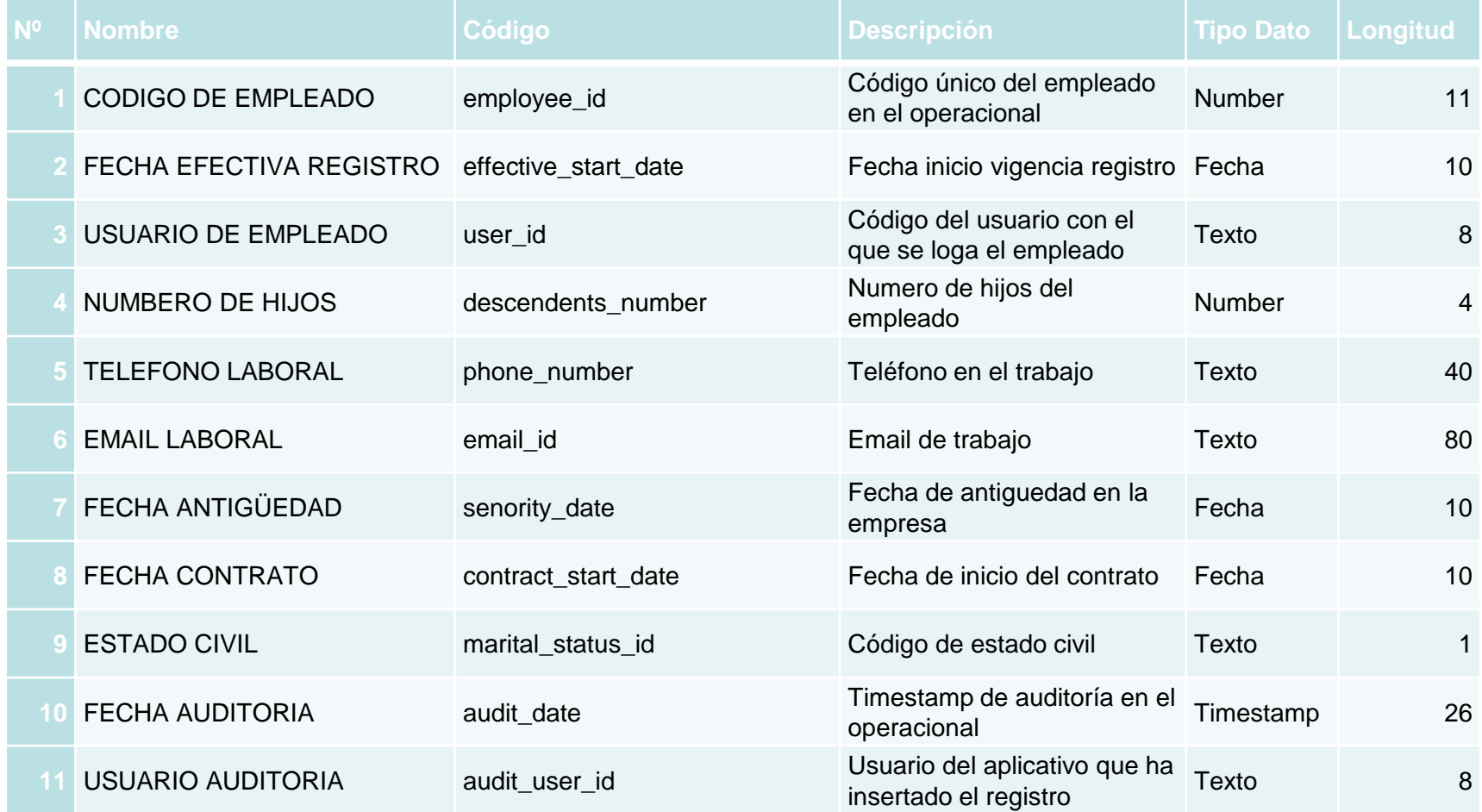

# *FICHERO DE PUESTOS*

#### La estructura del fichero de **datos de puestos** es la siguiente:

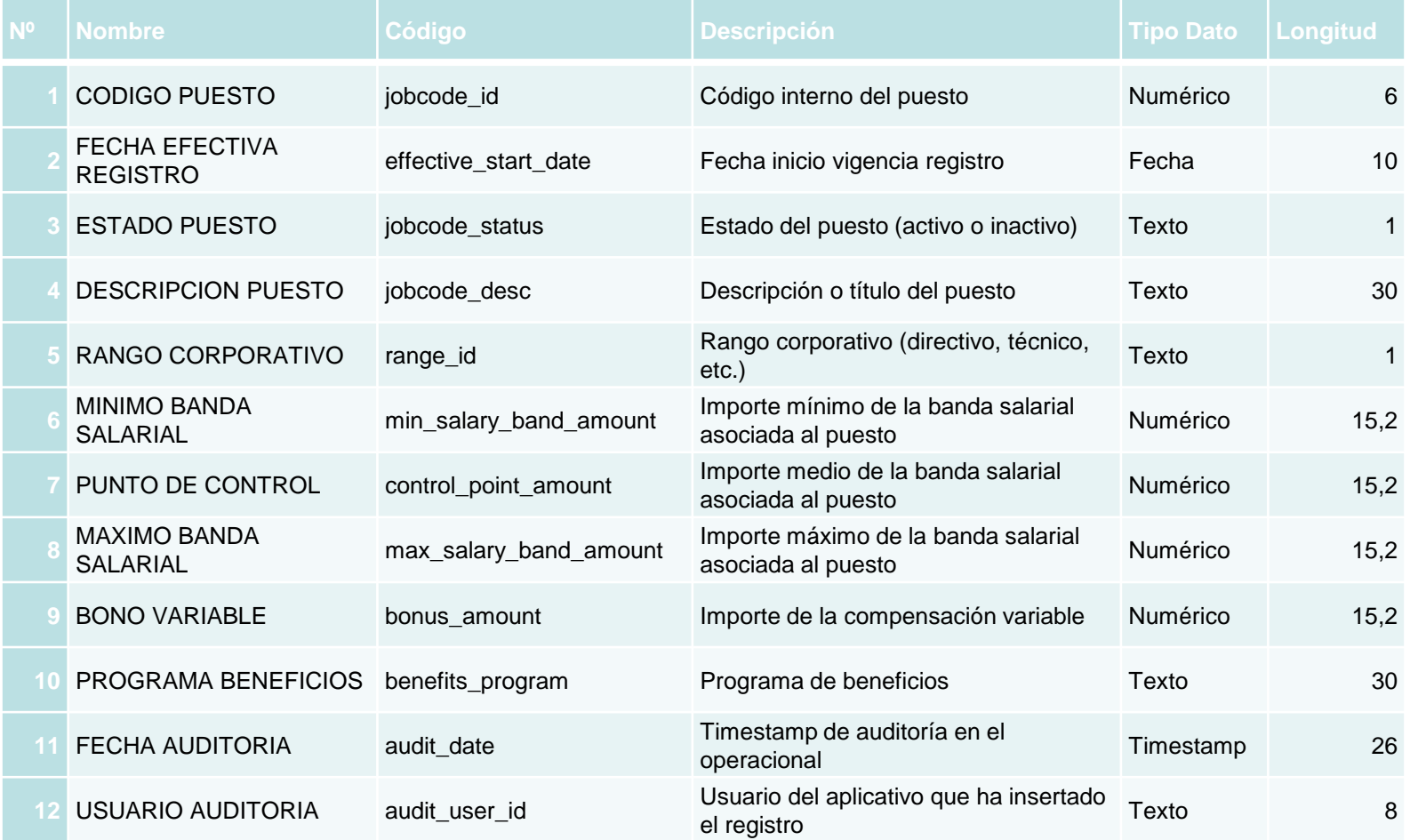

# *FICHERO DE CENTROS*

#### La estructura del fichero de **datos de centros** es la siguiente:

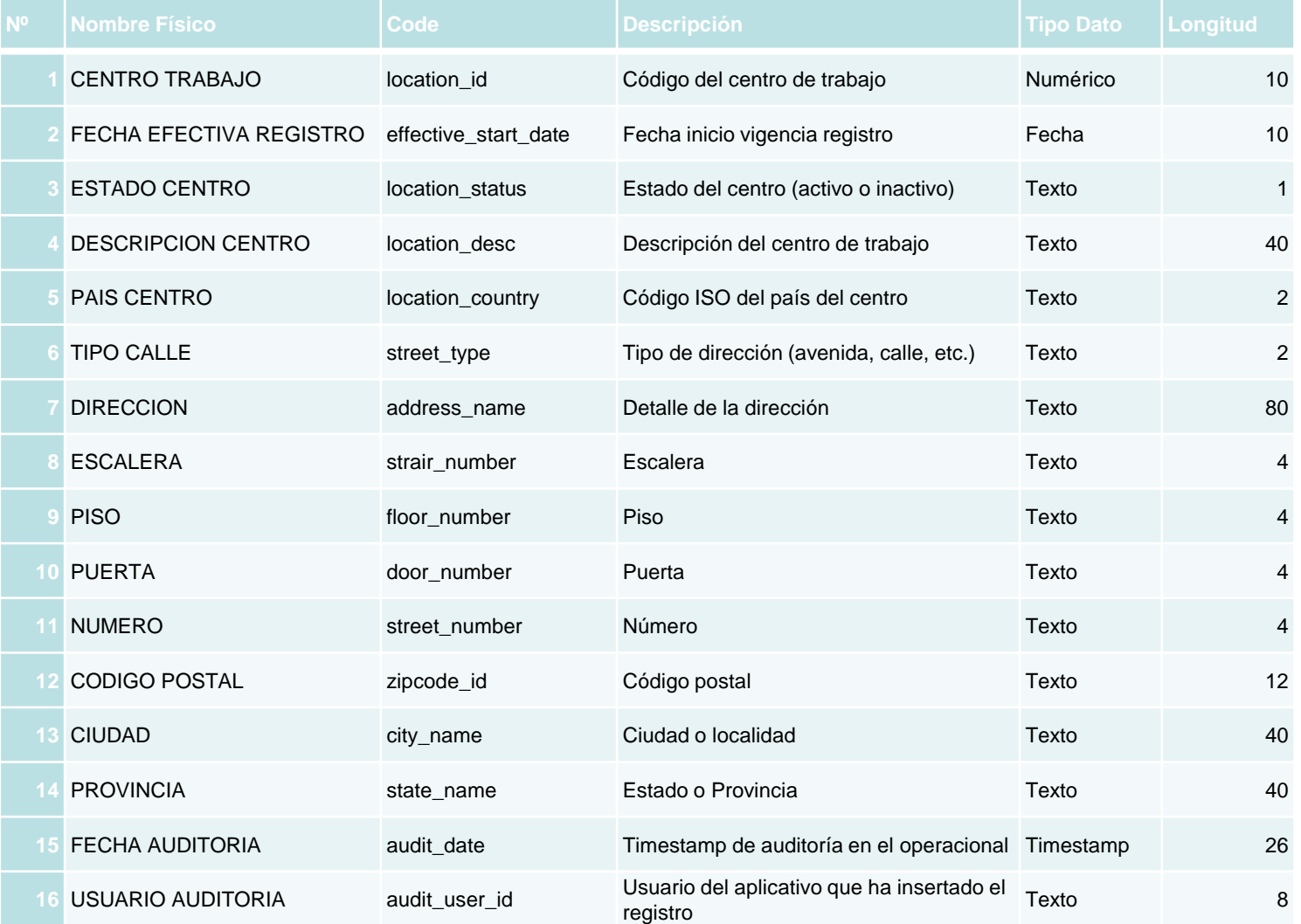

### *FICHERO DE DEPARTAMENTOS*

#### La estructura del fichero de **datos de departamentos** es la siguiente:

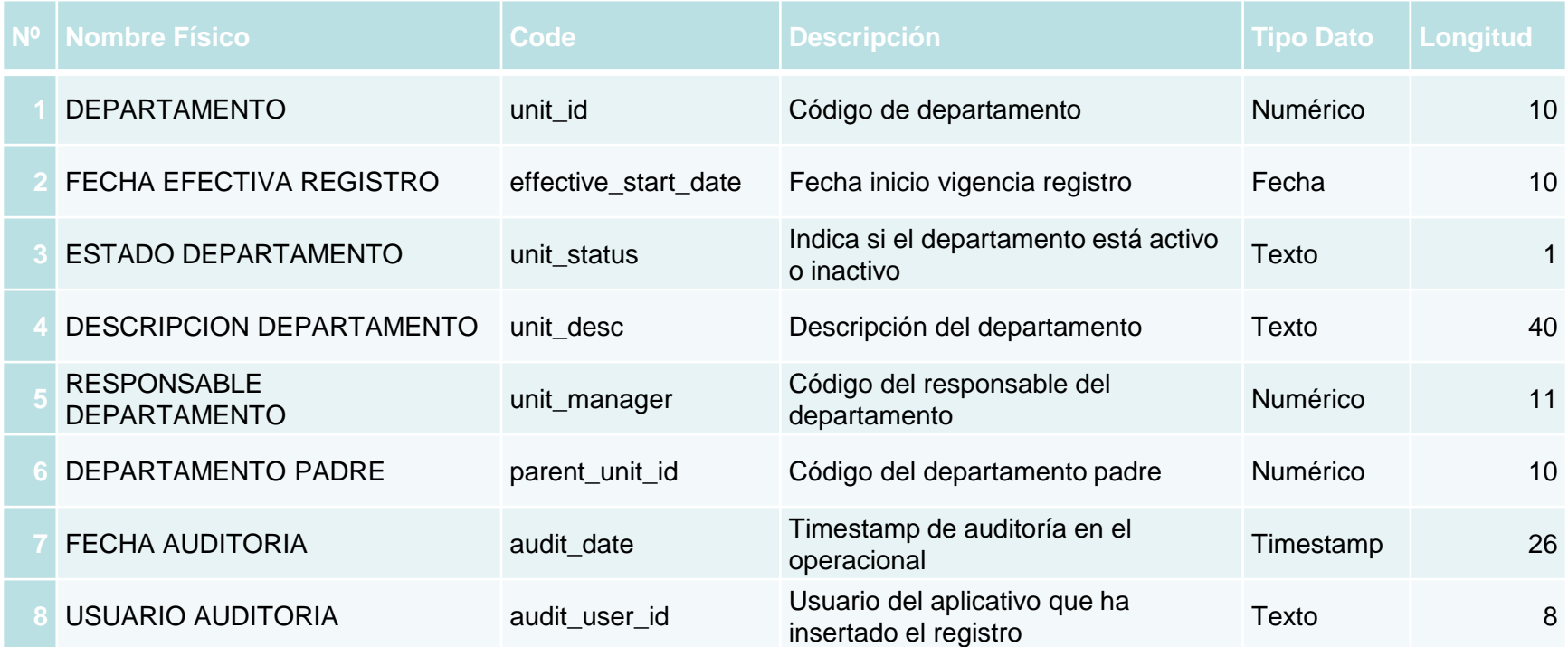

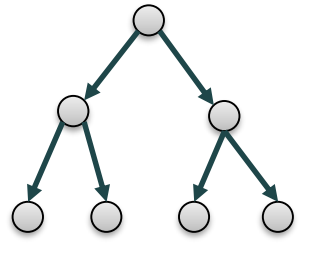

# *FICHERO DE SITUACIÓN LABORAL*

#### La estructura del fichero de **datos de la situación laboral** es la siguiente:

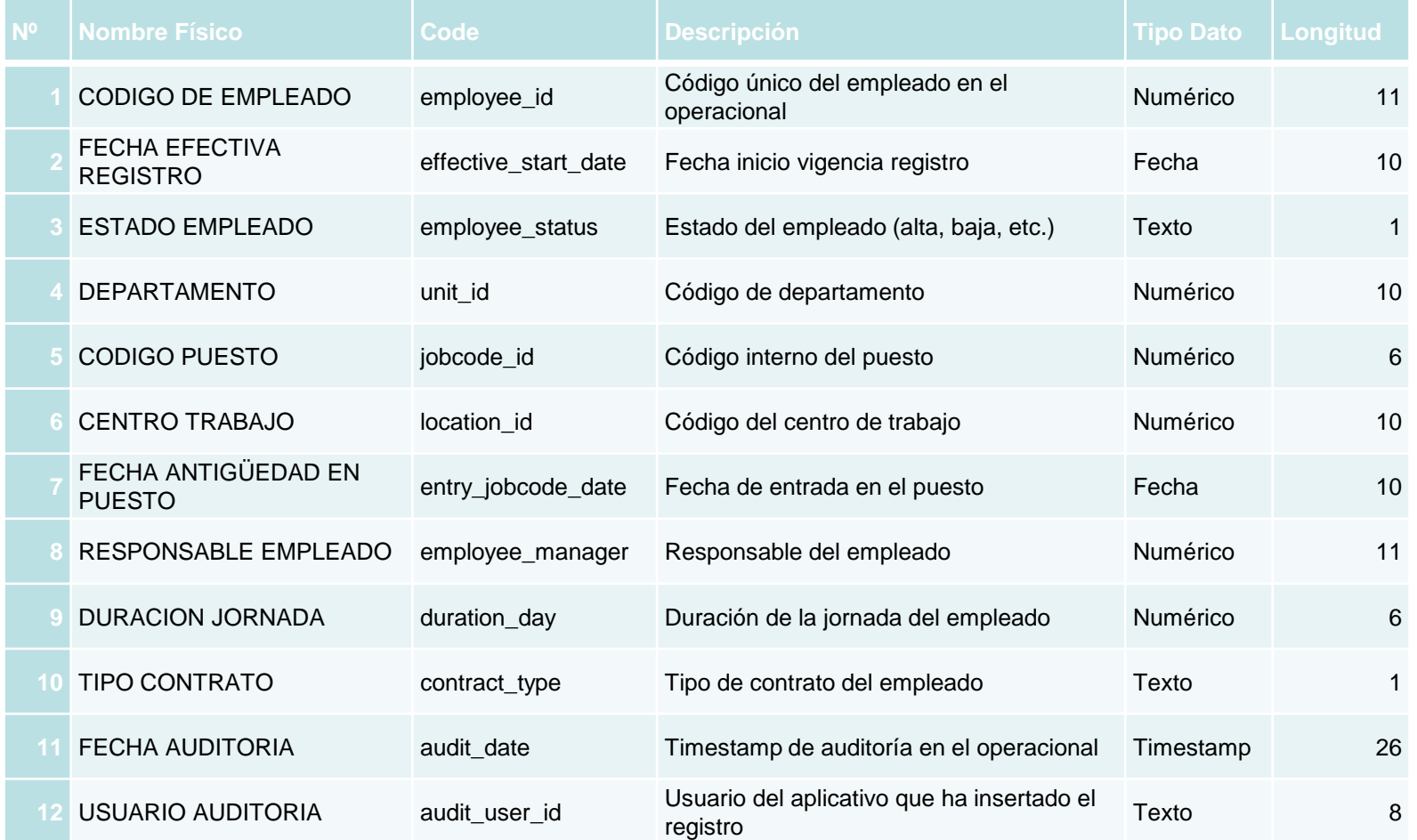

### *RELACIONES ENTRE LOS FICHEROS DE ORIGEN*

Analizando la estructura y los datos de estos ficheros, se descubren las siguientes **relaciones** entre sí:

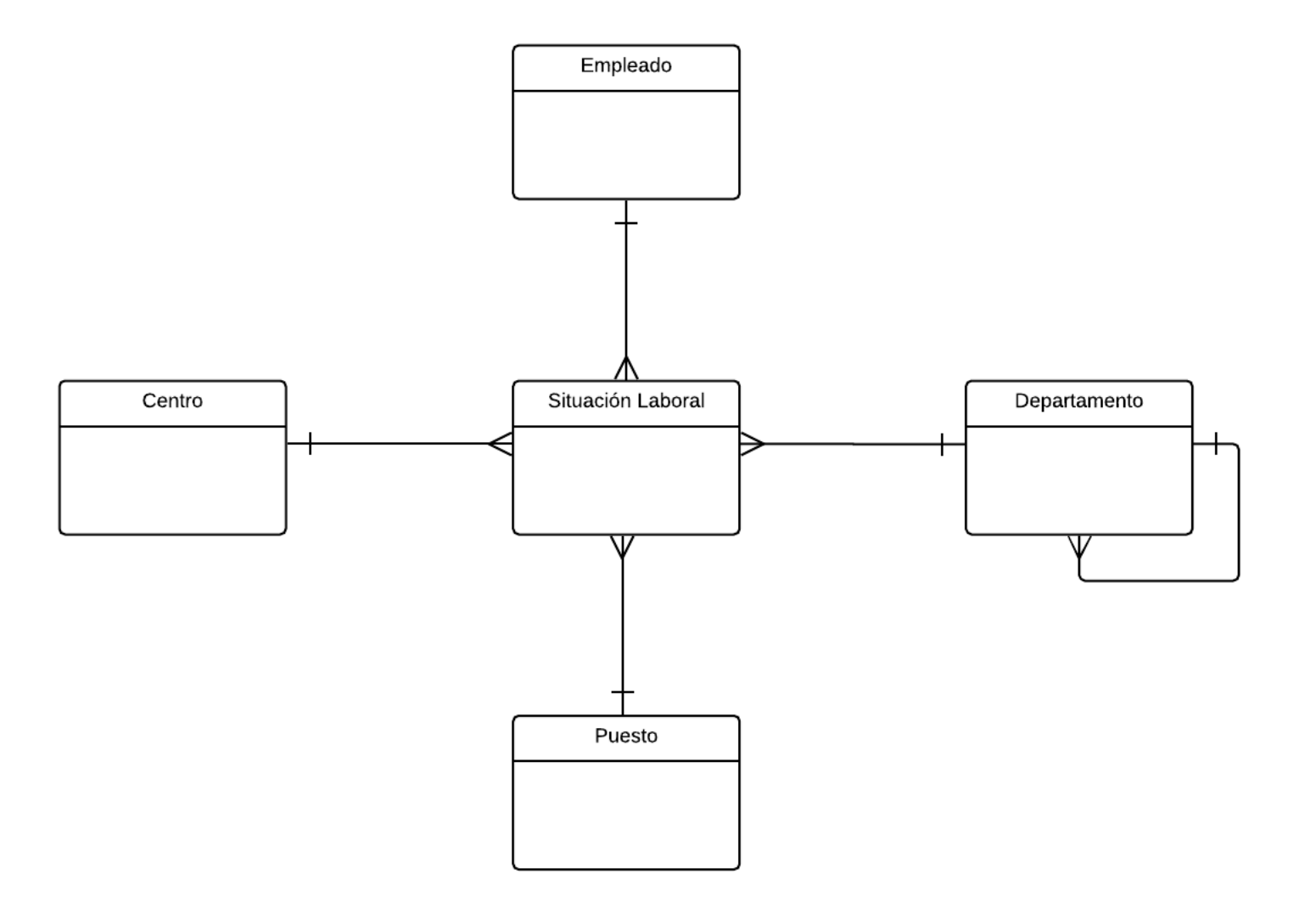

# *ARQUITECTURA INFORMACIONAL*

Para alojar la nueva base de datos informacional se ha elegido **Oracle Database 11gR2 Express Edition (XE)**.

El modelado de todas las entidades se ha realizado con **Oracle SQL Developer Data Modeler**.

Las cargas a partir de fichero se han llevado a cabo con la utilidad **SQL\*Loader de Oracle**, y las ejecuciones de sentencias SQL mediante **SQL\*Plus de Oracle** y **Oracle SQL Developer**.

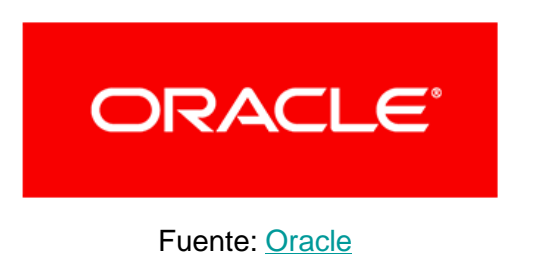

Como herramienta de explotación se ha escogido la plataforma empresarial de **MicroStrategy 11.1** (versión de evaluación de 30 días).

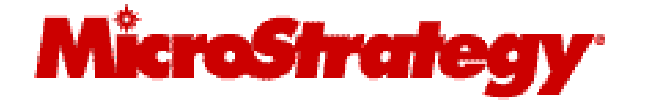

Fuente: [MicroStrategy](https://www.microstrategy.com/us)

# *CAPA DE STAGING*

El **modelo de datos** de la capa de Staging se ha diseñado con las siguientes tablas:

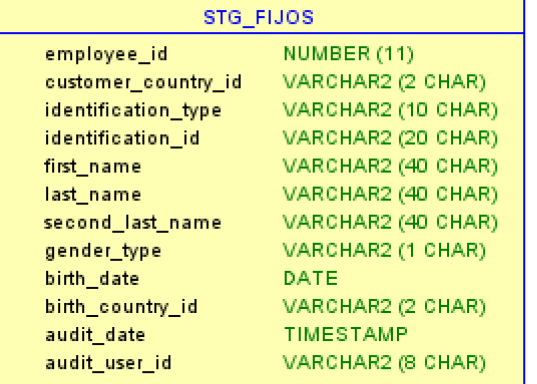

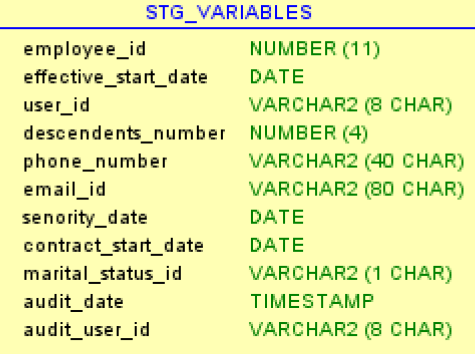

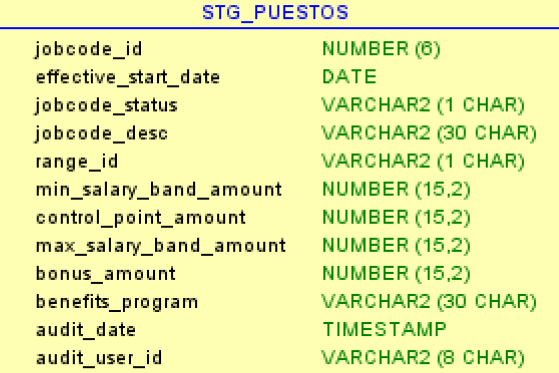

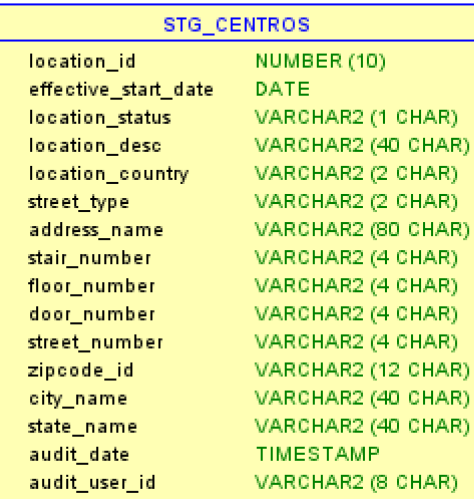

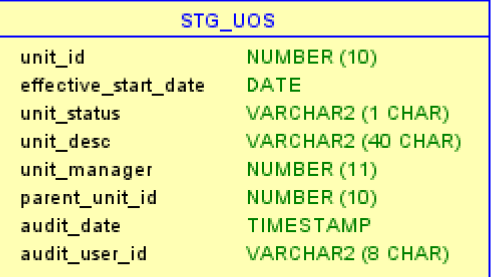

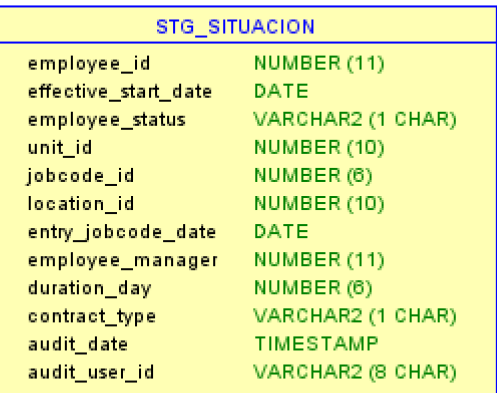

# *CARGA EN STAGING*

Para la carga de los ficheros en las anteriores tablas, se ha utilizado **SQL\*Loader** de Oracle.

Esta utilidad requiere de un fichero de control para cada carga con la estructura de los datos tanto en origen como en destino, así como otros parámetros:

```
LOAD DATA
INTO TABLE TFG.STG_FIJOS
REPLACE
FIELDS TERMINATED BY '|'
TRAILING NULLCOLS
(EMPLOYEE ID POSITION(*) INTEGER EXTERNAL
,DENTIFICATION_COUNTRY_ID POSITION(*) CHAR
,IDENTIFICATION_TYPE POSITION(*) CHAR
,IDENTIFICATION_ID POSITION(*) CHAR
, FIRST NAME POSITION(*) CHAR
, LAST NAME POSITION(*) CHAR
, SECOND LAST NAME POSITION(*) CHAR
, GENDER TYPE POSITION(*) CHAR
,BIRTH_DATE POSITION(*) DATE (10) "YYYY-MM-DD"
, BIRTH_COUNTRY_ID POSITION(*) CHAR<br>POSITION(*) CHAR
,AUDIT_DATE POSITION(*) TIMESTAMP "YYYY-MM-DD HH24:MI:SS"
, AUDIT USER ID POSITION(*) CHAR
)
```
La ejecución de la utilidad se realiza por la línea de **comandos**, y posteriormente se puede incluir dentro de **scripts** para llevar a cabo esta fase dentro de la ETL:

**sqlldr.exe** USERID=usuario/password@xe CONTROL=FIJOS.ctl LOG=FIJOS.log DATA=FIJOS.dsv

**CHOLCADOC** 

# *DISEÑO DEL DATA MART*

La información presente en las tablas de Staging STG\_FIJOS, STG\_VARIABLES y STG\_SITUACION se ha integrado en una única tabla **EMPLEADOS** en el Data Mart:

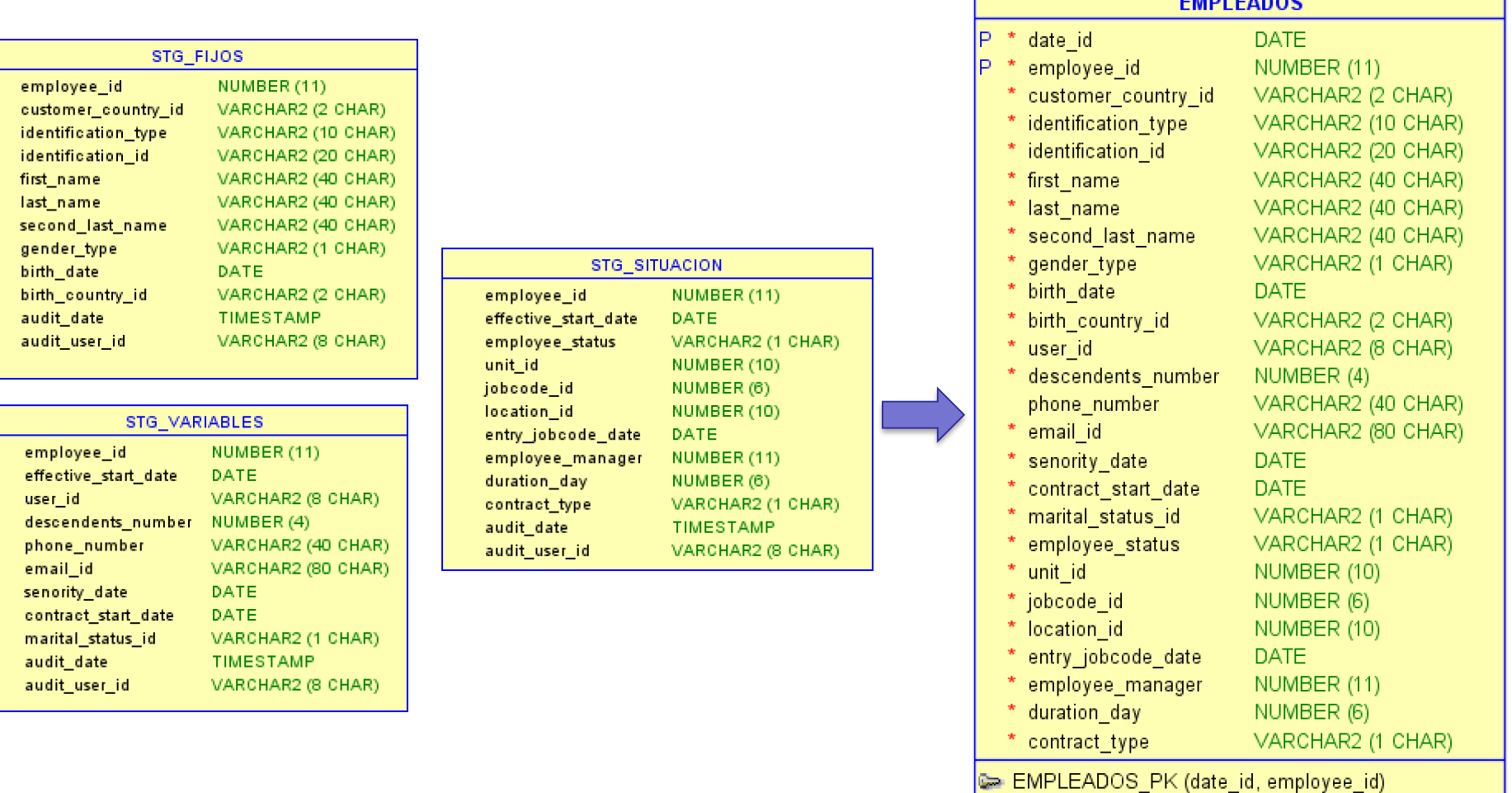

# *DISEÑO DEL DATA MART (II)*

Las tablas de **CENTROS** y **PUESTOS** guardan una mayor correspondencia con sus correspondientes tablas de la capa de Staging:

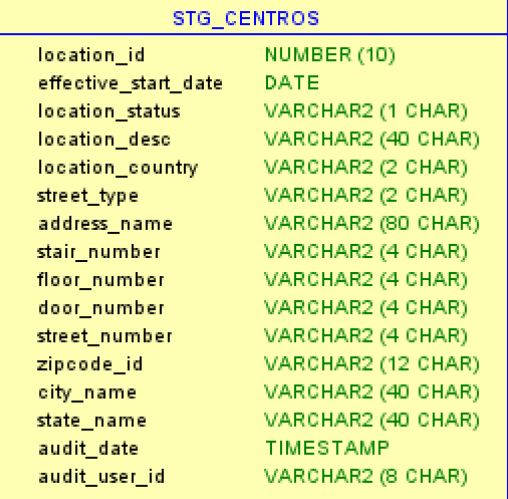

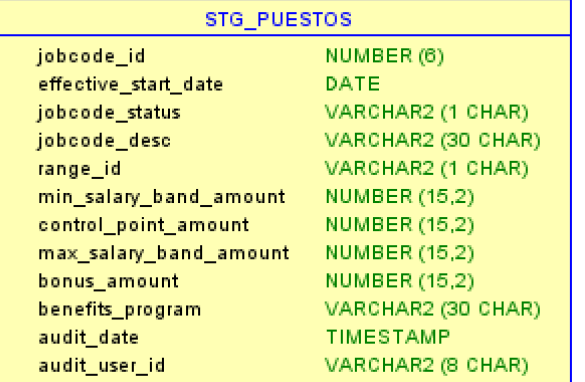

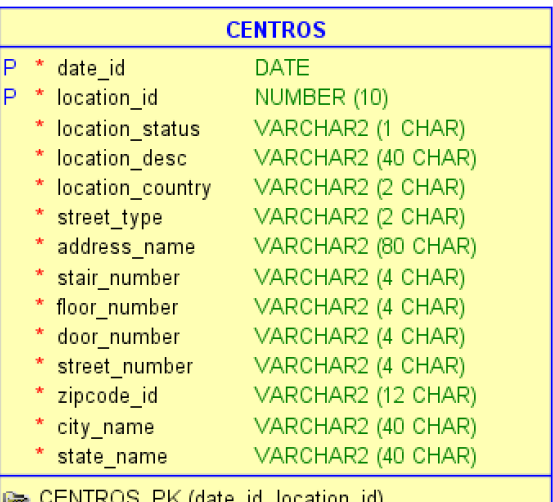

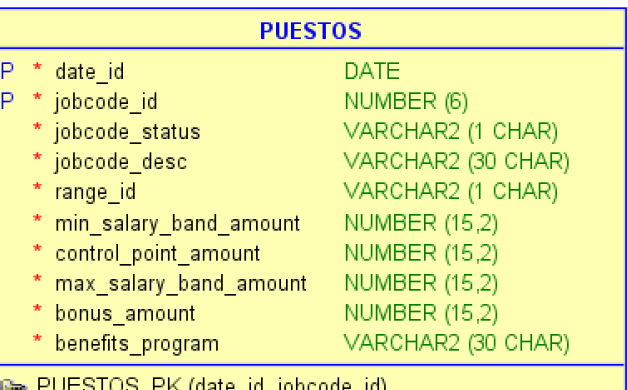

# *DISEÑO DEL DATA MART (III)*

Se han creado tablas para cada uno de los 5 niveles de **departamentos** que pueden recibirse como máximo a partir de la tabla STG\_UOS de Staging:

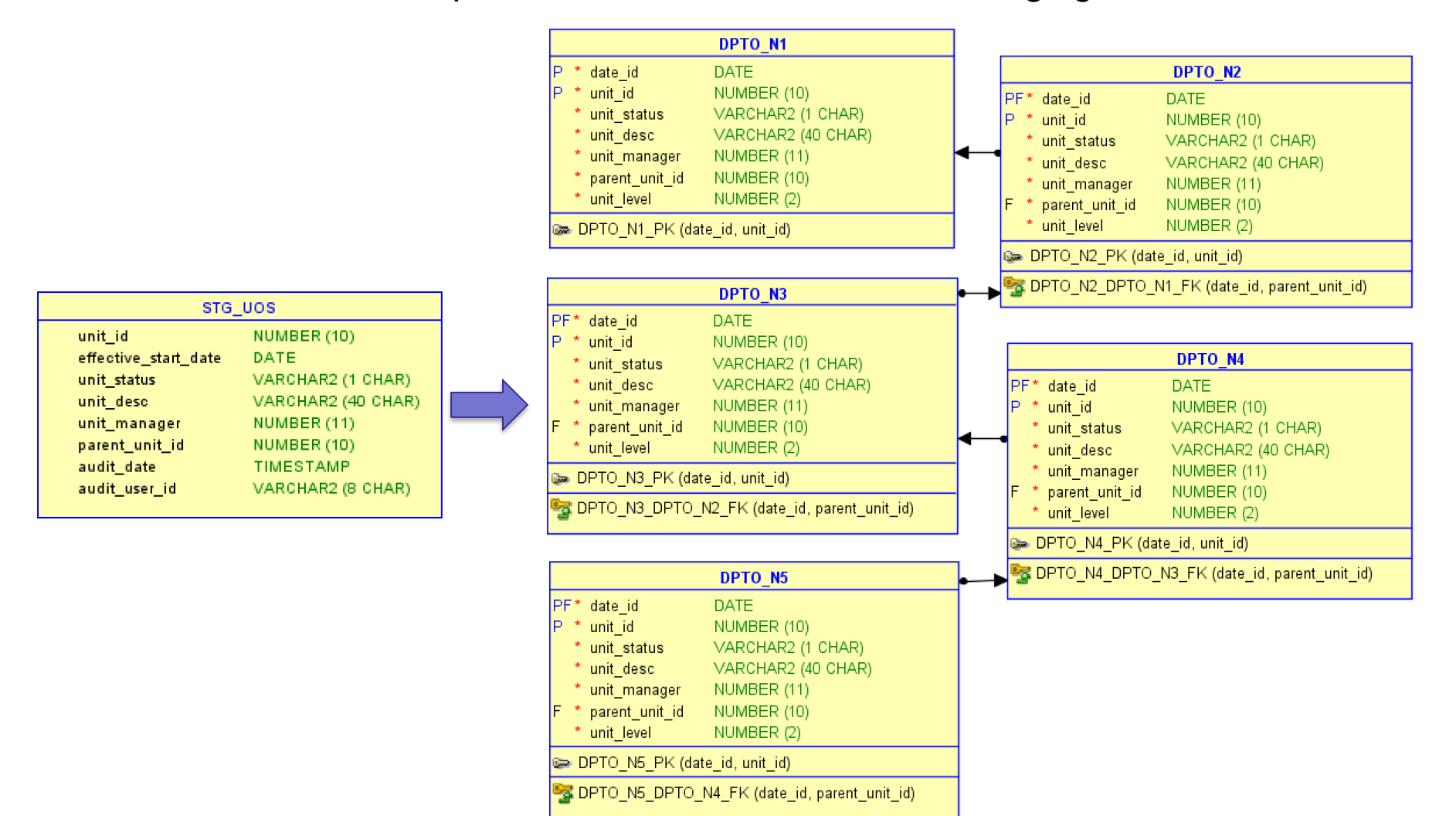

# *DISEÑO DEL DATA MART (IV)*

También será necesario crear para la herramienta de explotación las siguientes **tablas descriptoras**:

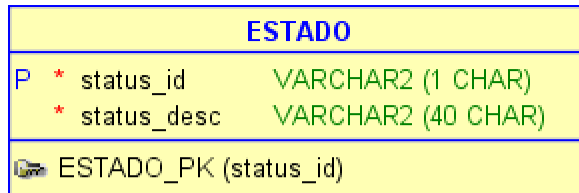

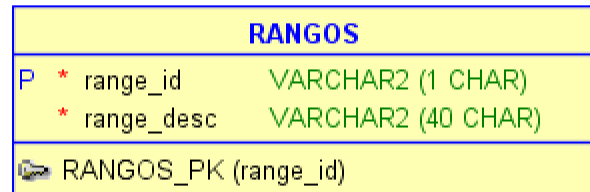

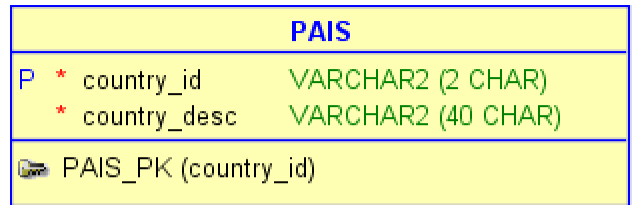

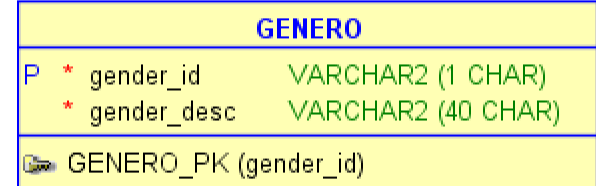

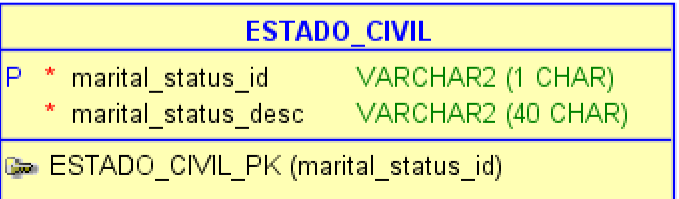

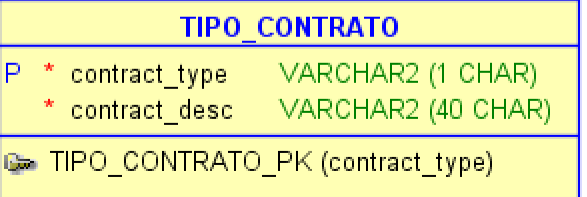

### *MODELO DEL DATA MART*

#### El **modelo** relacional resultante para el Data Mart es el siguiente:

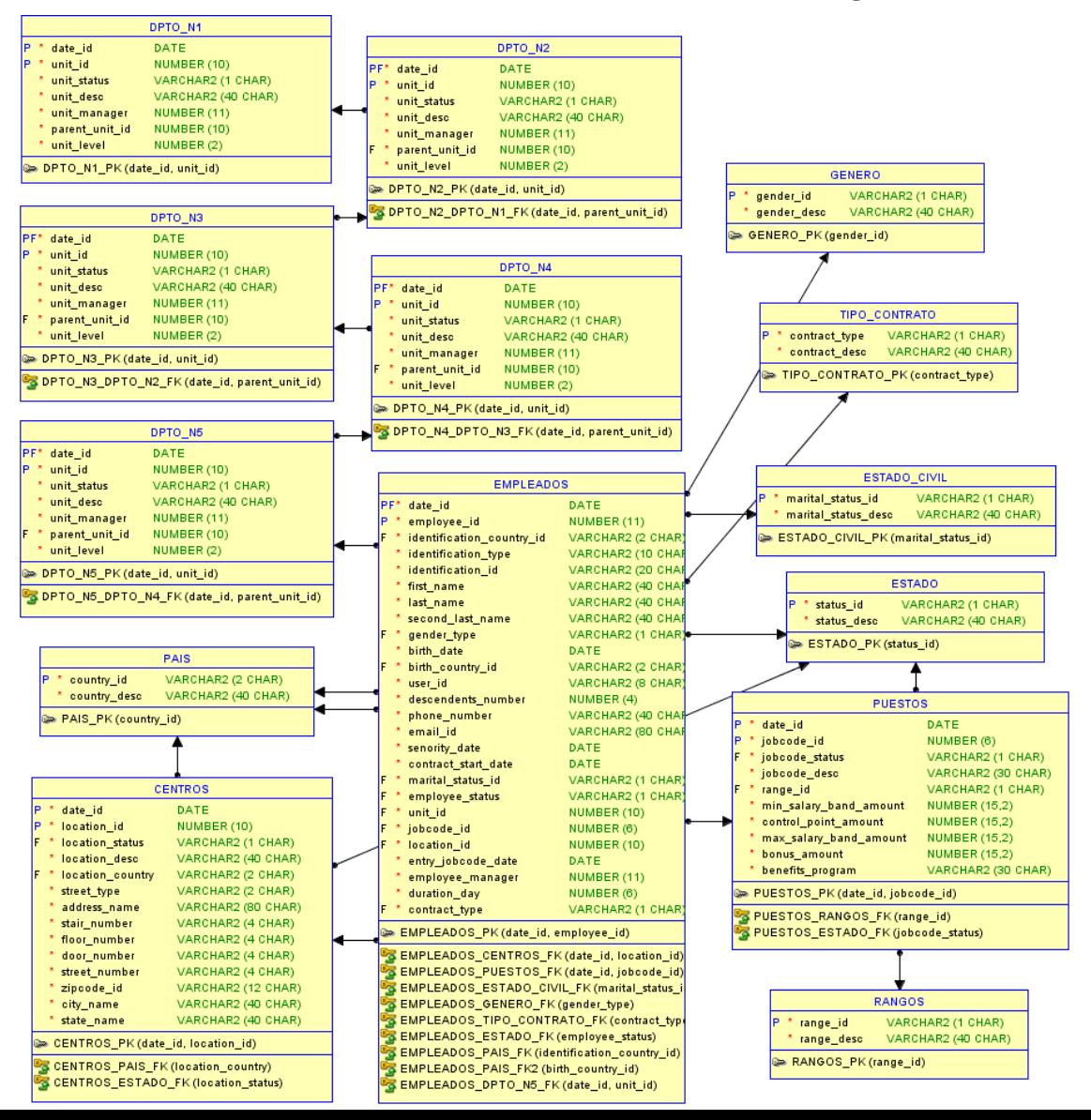

# *CARGA EN DATA MART*

La carga en el Data Mart se ha realizado mediante sentencias **SQL** y utilizando las tablas de la capa de Staging.

En cada carga se utiliza como **parámetro** la fecha, para filtrar los datos de origen a partir de la fecha efectiva.

En la secuencia de inserciones hay que considerar las restricciones de **integridad**.

Para la carga de los departamentos se ha tenido que uniformizar el **árbol**, y bajar todos los elementos a la máxima profundidad para poder tener un único cruce con la tabla de empleados:

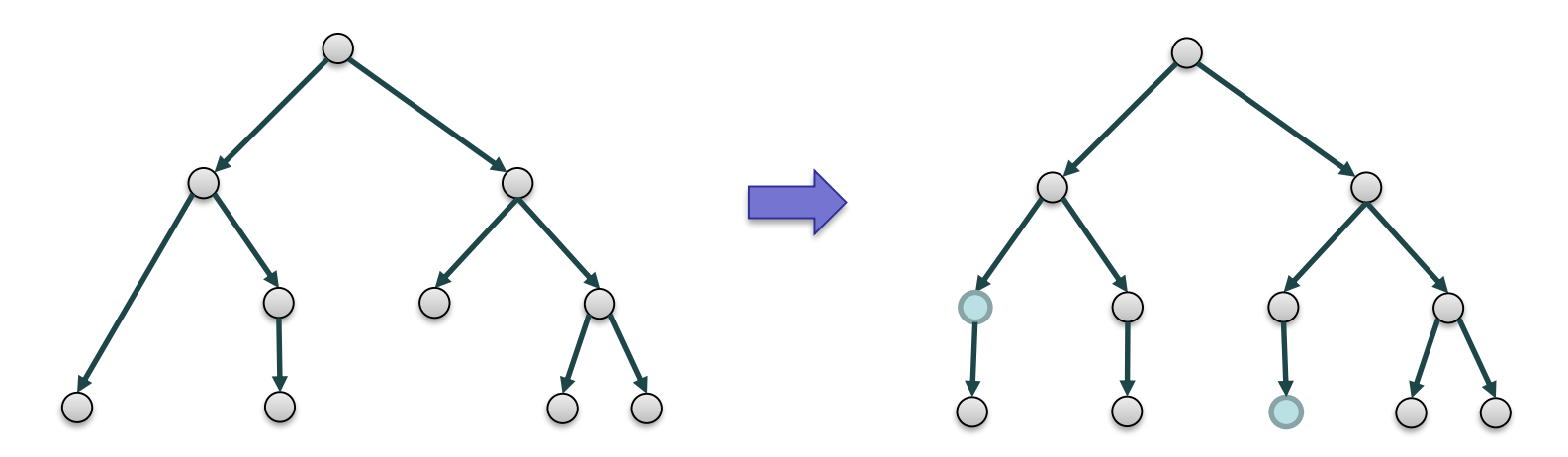

# *PROYECTO DE EXPLOTACIÓN*

Este apartado se muestra directamente usando la herramienta **Developer** de MicroStrategy: MicroStrategy Developer  $\Box$  $\times$ Archivo Modificar Ver Ir Herramientas Administración Esquema Ventana Ayuda Q & B B X ⊕ G A D £ G |爾 │ 圓 9 │ 세 □ Ubicación: TFG\TFG\Objetos de esquema\Atributos Other Shortcuts Lista de Carpetas  $\pmb{\times}$ Œ 田 *CastorServer* Dpto N2 Antigüedad Centro Dpto N1 Dpto N3 **A** TFG Administración **EXTEG E** Historial **El Sept Mis Objetos Personales** Dpto N4 Dpto N5 Edad Empleado **Estado Civil** in a Asignaciones de particiones **E** Atributos **E** Funciones y operadores **मं** Hechos File Jerarquías Estado País Fecha Carga Fecha Género **Fig. Tablas** Empleado **Dimensiones** Final Transformaciones **EDIC** Objetos del proyecto **El Objetos públicos** H-Búsquedas País de Puesto Rango Tipo de Contrato **E** Consolidaciones Nacimiento Corporativo File Documentos F- Estilos automáticos **ஈ்**⊪<del>ि</del> Filtros Find Grupos personalizados Fig. 1 Indicadores **E** Informes H. Mapas de Navegación Fi-**Film** Plantillas Film Selecciones dinámicas **Fig. Themes E-Project Builder** in a Explorador de datos - TFG 由 3 TFG (Directo) **Tutorial Shortcuts TFG** 0 objeto(s) seleccionado(s) **TFG** Administrator (Omitir)

### *CUADRO DE MANDO*

Este apartado se muestra directamente sobre la **interfaz Web** de MicroStrategy:

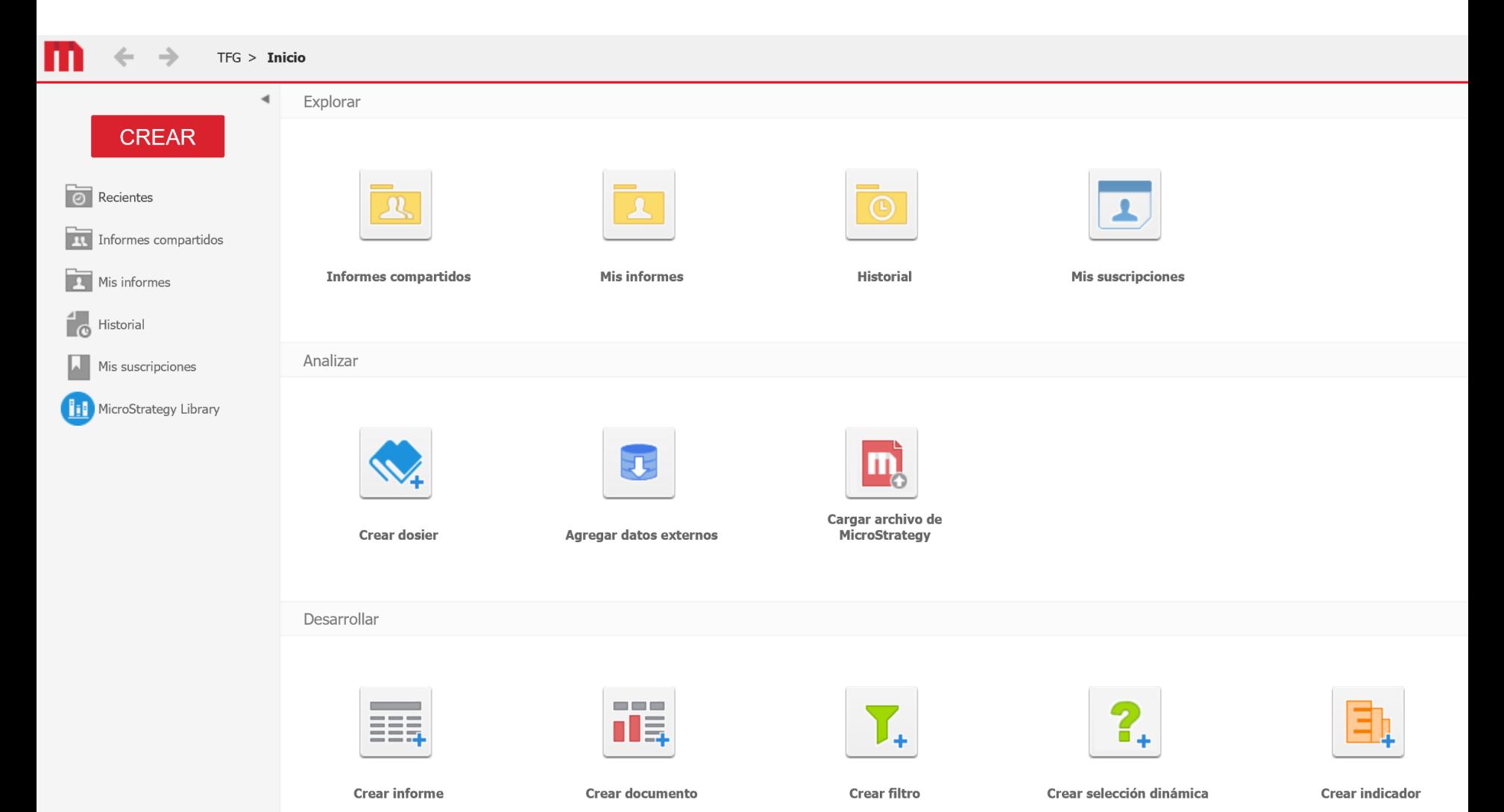

# *CUADRO DE MANDO (II)*

#### A continuación, se incluye una captura del **cuadro de mando** desarrollado:

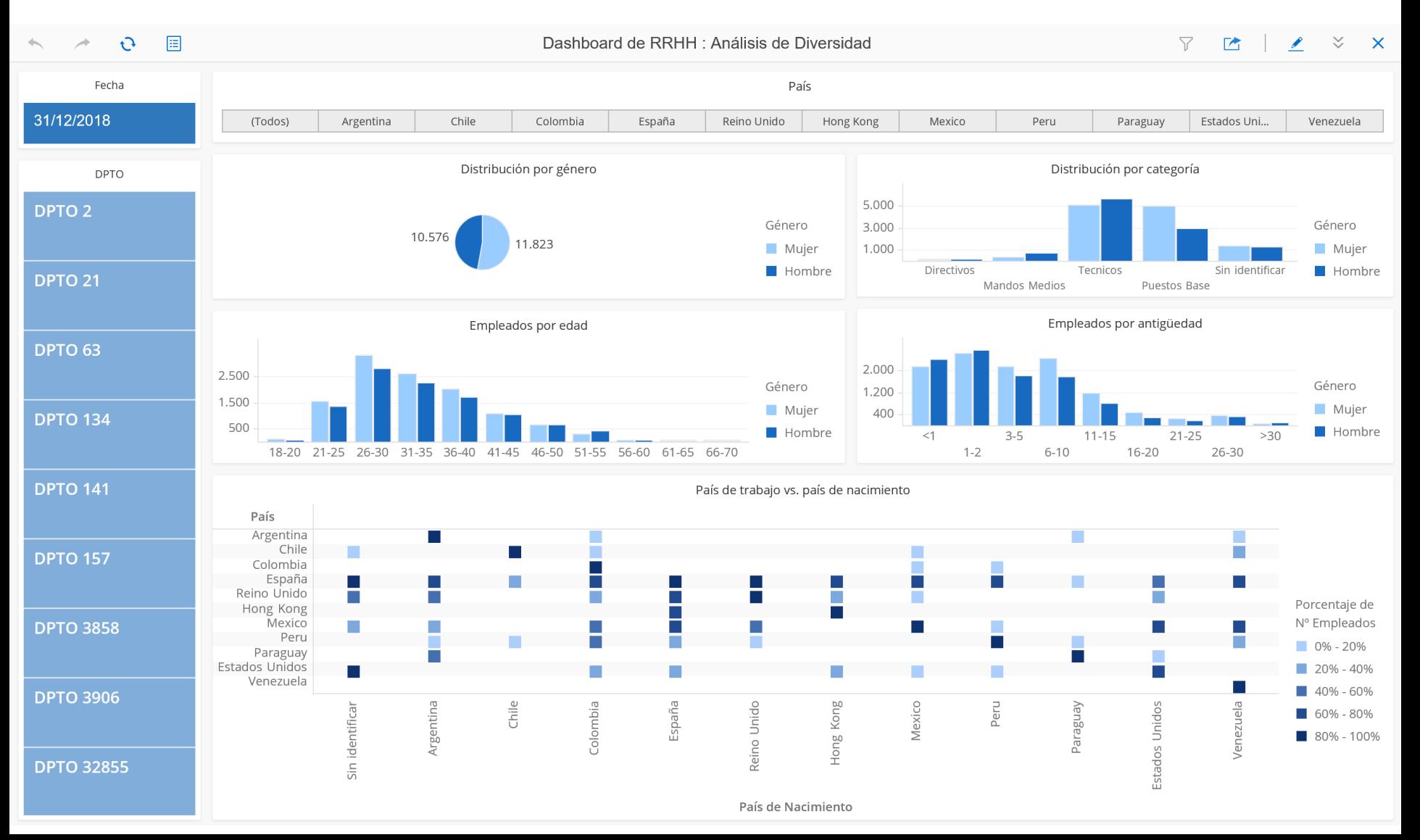

# *CONCLUSIONES*

En este trabajo se ha podido comprobar, mediante un sencillo ejemplo, todos los pasos involucrados en un proyecto de Business Intelligence.

Algunas de las simplificaciones que se han llevado a cabo han sido las siguientes:

- 1. Los ficheros de partida ya estaban extraídos de los sistemas origen.
- 2. No se ha utilizado una herramienta ETL especializada.
- 3. Se ha trabajado con la versión de evaluación de 30 días de la plataforma empresarial de MicroStrategy, en lugar de con la versión gratuita de Desktop, para poder trabajar con un modelo de metadatos.

Pese a ello, el cuadro de mando resultante resulta bastante potente gracias a las funcionalidades de análisis dinámico que proporciona la herramienta, incluso para perfiles sin grandes conocimientos analíticos.

Como posibles mejoras se proponen:

- 1. Definir KPIs que midan la diversidad de forma objetiva en base a estas métricas.
- 2. Introducir más variables en los análisis como las altas, bajas y promociones.